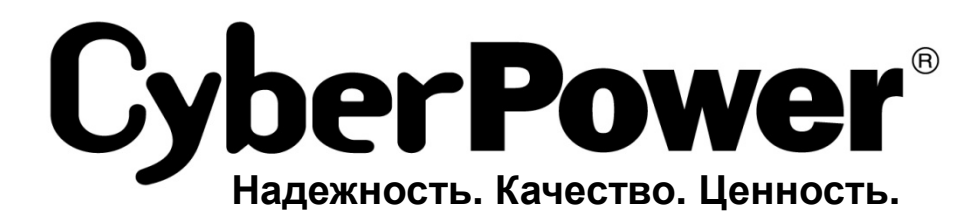

# **Руководство**

# **пользователя**

OL6000ERT3U OL10000ERT3U

Компания CyberPower Systems Inc. www.cpsww.com

K01-0000310-00

## **ВАЖНЫЕ УКАЗАНИЯ ПО ТЕХНИКЕ БЕЗОПАСНОСТИ**

В этом руководстве содержатся важные инструкции по технике безопасности. Внимательно прочтите эти инструкции перед установкой и следуйте им в процессе эксплуатации источника бесперебойного питания (ИБП).

**ВНИМАНИЕ!** Данный ИБП следует подключать к заземленной розетке питания переменного тока с использованием защиты плавким предохранителем или автоматическим выключателем. НЕ предохранителем или автоматическим выключателем. ПОДКЛЮЧАЙТЕ данный ИБП к розетке, не имеющей заземления. Для разрядки устройства выключите его и отключите от сети питания.

**ВНИМАНИЕ!** Встроенная аккумуляторная батарея может содержать детали, находящиеся под опасным напряжением даже при отключении устройства от сети питания.

**ВНИМАНИЕ!** ИБП следует размещать вблизи подключаемого оборудования, устройство должно быть легко доступно.

**ВНИМАНИЕ!** Во избежание возгорания или поражения электрическим током устанавливайте устройство в помещении с контролируемой температурой и влажностью окружающей среды, свободном от токопроводящих загрязнений. (требования к температуре и влажности окружающей среды см. в Технических характеристиках).

**ВНИМАНИЕ! (Детали, обслуживаемые пользователем, отсутствуют):** Не снимайте крышку, опасность поражения электрическим током. Внутри нет деталей, обслуживаемых пользователем. Проведение технического обслуживания должен проводить только квалифицированный обслуживающий персонал.

**ВНИМАНИЕ! (Питание от неизолированной аккумуляторной батареи):** Опасность поражения электрическим током, цепь аккумуляторной батареи не изолирована от источника питания переменного тока; между клеммами батареи и заземлением может существовать опасное напряжение. Не прикасайтесь!

**ВНИМАНИЕ!** Во избежание возгорания в соответствии с требованиями стандарта CE подключите ИБП к цепи питания, рассчитанной на максимальный ток срабатывания защиты от перегрузки по току 40 А (OL6000) / 60 А (OL10000).

**ВНИМАНИЕ!** Розетка питания, к которой подключается ИБП, должна быть установлена рядом с устройством и быть легко доступной.

**ВНИМАНИЕ!** Для подключения ИБП к розетке питания переменного тока используйте только кабель питания с маркировкой VDE и CE (например, кабель питания из комплекта поставки).

**ВНИМАНИЕ!** Для подключения любого оборудования к ИБП используйте только кабели с маркировкой VDE и CE.

**ВНИМАНИЕ!** При установке устройства убедитесь, что суммарное значение тока утечки ИБП и подключенного оборудование не превышает 3,5 мА.

**ВНИМАНИЕ!** Установку моделей ИБП OL6000 / OL10000 должен проводить только квалифицированный персонал по техническому обслуживанию.

**ВНИМАНИЕ!** Не отключайте устройство от сети питания переменного тока во время его эксплуатации, так как это приводит к нарушению защитной корпусной изоляции.

**ВНИМАНИЕ!** Чтобы избежать поражения электрическим током перед подключением ИБП к сети электропитания, ВЫКЛЮЧИТЕ устройство и отсоедините все подключенное оборудование. Используйте шнур питания только с заземлением!

**ВНИМАНИЕ!** Не используйте кабель питания ненадлежащего размера, так как это может привести к повреждению устройства и возгоранию.

**ВНИМАНИЕ!** Подключение и разводку проводов должен выполнять только квалифицированный обслуживающий персонал.

**ВНИМАНИЕ! НЕ ИСПОЛЬЗОВАТЬ С МЕДИЦИНСКИМ ОБОРУДОВАНИЕМ И АППАРАТАМИ ЖИЗНЕОБЕСПЕЧЕНИЯ!** Ни при каких обстоятельствах данное устройство не должно применяться в

медицинских приложениях, включающих оборудование поддержки жизнеобеспечения или обслуживания пациентов.

**ВНИМАНИЕ! НЕ ИСПОЛЬЗОВАТЬ РЯДОМ С АКВАРИУМАМИ!** Во избежание возгорания не используйте данное устройство с аквариумами или вблизи аквариумов. Конденсат воды от аквариума может попасть на металлические контакты под напряжением и привести к короткому замыканию.

**ВНИМАНИЕ!** Не бросайте батареи в огонь, это может привести к их взрыву

**ВНИМАНИЕ!** Не вскрывайте батарею и не нарушайте ее корпус, вытекающий электролит опасен для кожи и зрения.

**ВНИМАНИЕ!** Батарея может представлять опасность поражения электрическим током и привести к резкому возрастанию силы тока при коротком замыкании. При обращении с батареями следует соблюдать следующие меры предосторожности

1. Снимите наручные часы, кольца и другие металлические предметы.

2. Пользуйтесь инструментом с изолированными ручками.

**ВНИМАНИЕ!** В устройстве присутствует опасное напряжение. Если индикаторы ИБП горят, устройство может продолжать подачу напряжения, а на его выходных разъемах может сохраняться опасное напряжение даже при отключении устройства от сети питания.

**ВНИМАНИЕ!** Перед проведением любых операций по техническому обслуживанию, ремонту или отправке устройства, выключите все оборудование и полностью отключите его от сети питания.

**ВНИМАНИЕ!** Перед подключением других кабелей подключите защитный провод заземления.

**ВНИМАНИЕ!** Аккумуляторы содержат электролит и должны быть правильно утилизированы. Для более подробной информации по утилизации обратитесь в осуществляющий продажу аккумуляторов магазин или сервисный центр.

**ВНИМАНИЕ!** Выполнять утилизацию и переработку ИБП, после окончания срока его службы, следует в соответствии с местными нормами. Для более подробной информации по утилизации обратитесь в сервисный центр.

**ВНИМАНИЕ! НЕ ИСПОЛЬЗУЙТЕ ИБП ПРИ ТРАНСПОРТИРОВКЕ!** Для снижения риска возгорания или поражения электрическим током не используйте ИБП при транспортировке на самолетах или кораблях. Эффект удара или вибрации, а также влажная среда в ходе перевозки может привести к короткому замыканию и выходу устройства из строя.

**ОПАСНО! (Предохранители):** Во избежание воспламенения заменяйте предохранителями того же типа и номинальной мощности.

**НЕ УСТАНАВЛИВАЙТЕ ИБП В МЕСТАХ, ПОДВЕРЖЕННЫЙ ПРЯМОМУ СОЛНЕЧНОМУ СВЕТУ ИЛИ ВБЛИЗИ ИСТОЧНИКОВ ТЕПЛОВЫДЕЛЕНИЯ!** 

**НЕ БЛОКИРУЙТЕ ВЕНТИЛЯЦИОННЫЕ ОТВЕРСТИЯ В КОРПУСЕ УСТРОЙСТВА!** 

**НЕ ПОДКЛЮЧАЙТЕ К ВЫХОДНЫМ РАЗЪЕМАМ ИБП БЫТОВЫЕ ЭЛЕКТРОПРИБОРЫ, ТАКИЕ КАК ФЕНЫ ДЛЯ СУШКИ ВОЛОС, ПЫЛЕСОСЫ, ОБОГРЕВАТЕЛИ И ДРУГОЕ МОЩНОЕ ОБОРУДОВАНИЕ С ВЫСОКИМИ ПУСКОВЫМИ ТОКАМИ!** 

**ОБСЛУЖИВАНИЕ АККУМУЛЯТОРНЫХ БАТАРЕЙ ДОЛЖНО ОСУЩЕСТВЛЯТЬСЯ С СОБЛЮДЕНИЕМ НЕОБХОДИМЫХ МЕР ПРЕДОСТОРОЖНОСТИ ПОД НАБЛЮДЕНИЕМ ТЕХНИЧЕСКОГО СПЕЦИАЛИСТА. НЕ ДОПУСКАЙТЕ К ОБСЛУЖИВАНИЮ БАТАРЕЙ НЕКВАЛИФИЦИРОВАННЫЙ ПЕРСОНАЛ.**

## **КОМПЛЕКТАЦИЯ**

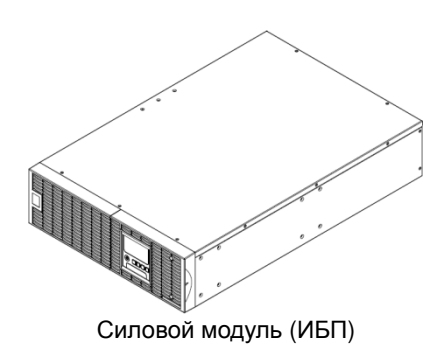

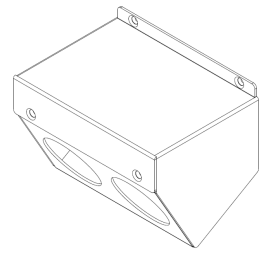

Кожух входных/выходных разъемов

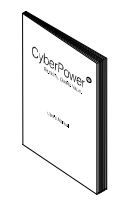

Руководство пользователя

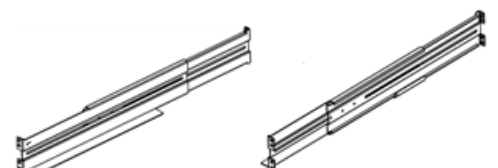

Левая направляющая \* 2 комплекта (опционально)

Правая направляющая \* 2 комплекта (опционально)

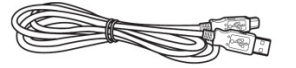

Кабель связи USB

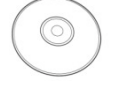

Компакт-диск с ПО PowerPanel® Business Edition

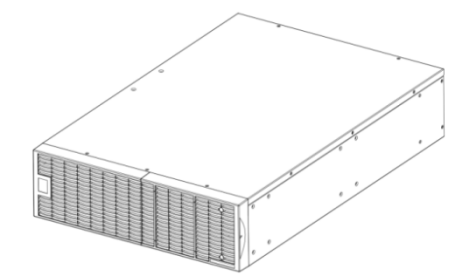

Батарейный модуль

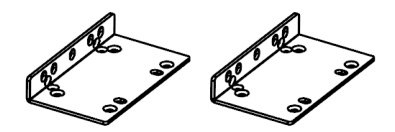

Кронштейны для монтажа в стойку (2) \* 2 комлекта

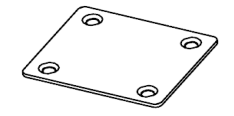

Стыковая накладка (1) \* 1 комплект

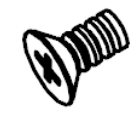

Винты с потайной головкой: M5X8L (8) \* 2 комплекта

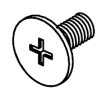

Винты с цилиндрической головкой: M5X12L (12) \* 2 комплекта

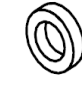

Пластиковые шайбы (8) \* 2 комплекта

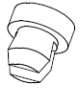

Пылезащитные колпачки для отверстий под винты (10) \* 2 комплекта

2

Copyright © Компания CyberPower Systems, Inc., 2015 г.

### *УСТАНОВКА ОБОРУДОВАНИЯ*

Данные универсальные ИБП могут устанавливаться в монтажной стойке или в вертикальном корпусе. Это имеет особое значение для развивающихся организаций с меняющимися требованиями, когда могут потребоваться различные варианты размещения ИБП на полу или в монтажной стойке. Для применения соответствующего способа установки следуйте указаниям ниже.

## *МЕРЫ БЕЗОПАСНОСТИ*

**ВНИМАНИЕ!** Во избежание возгорания или поражения электрическим током для крепления устройства используйте только монтажные кронштейны из комплекта поставки.

#### *УСТАНОВКА В МОНТАЖНУЮ СТОЙКУ*

**Шаг 1: Извлеките лотки с аккумуляторными батареями из батарейного модуля.** 

#### **Шаг 2: Установка кронштейнов**

Закрепите оба кронштейна на батарейном модуле используя винты M5X8L \* 8шт. из комплекта поставки.

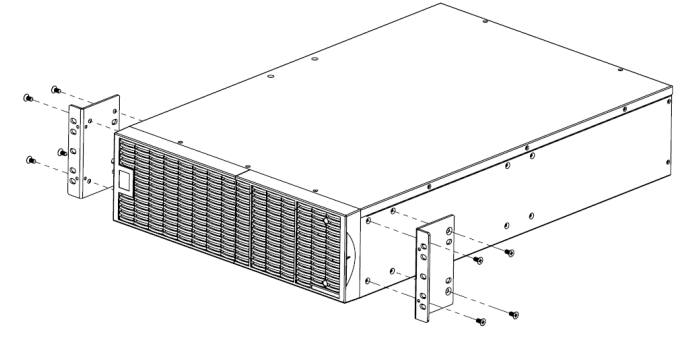

#### **Шаг 3: Монтаж направляющих в стойку**

Направляющие устанавливаются в 19-дюймовую (48 см) стойку глубиной от 52 до 91,5 см. Для установки батарейного модуля в стойку выберите соответствующие отверстия в стойке. Батарейный модуль и ИБП устанавливается в позиции от от 1 до 9.

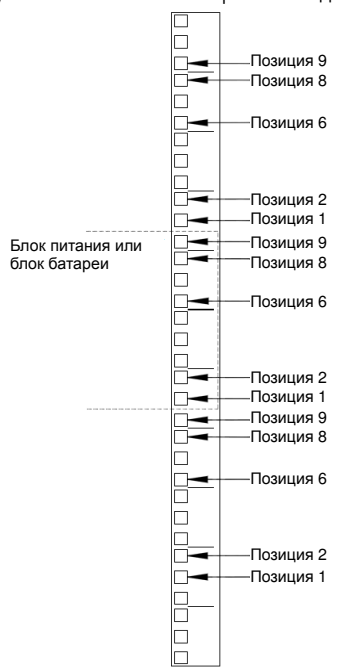

#### **Шаг 4: Регулировка напрявляющих**

Закрепите направляющие в монтажной стойке с помощью винтов M5X12L\*2 и двух пластиковых шайб на передней части (в позиции 1 и 6). Не перетягивайте винты крепления. Отрегулируйте горизонтальное положение направляющих в стойке. Закрепите направляющие на тыловой стороне с помощью винтов M5X12L\*2 и двух пластиковых шайб. Затяните все винты на передней и тыловой стороне. Выполните эти же операции при установке других направляющих в стойку.

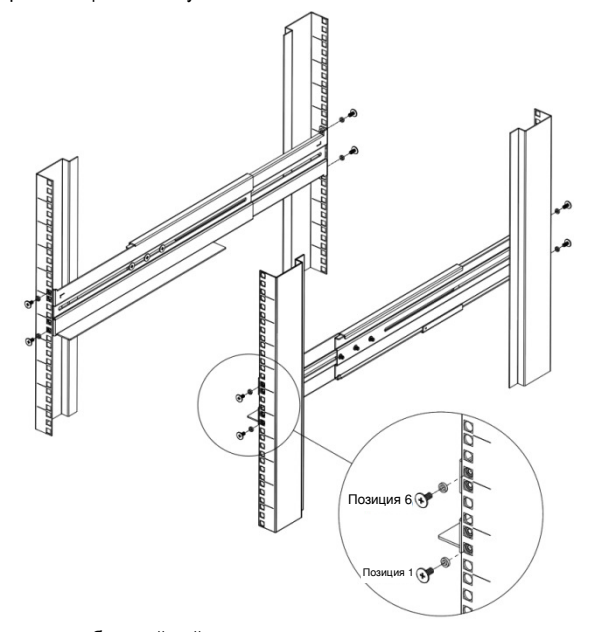

Поместите батарейный модуль на горизонтальную поверхность лицевой стороной к себе. Зафиксируйте ИБП с помощью винтов M5X12L\*4 на передней части стойки (позиции 2 и 8).

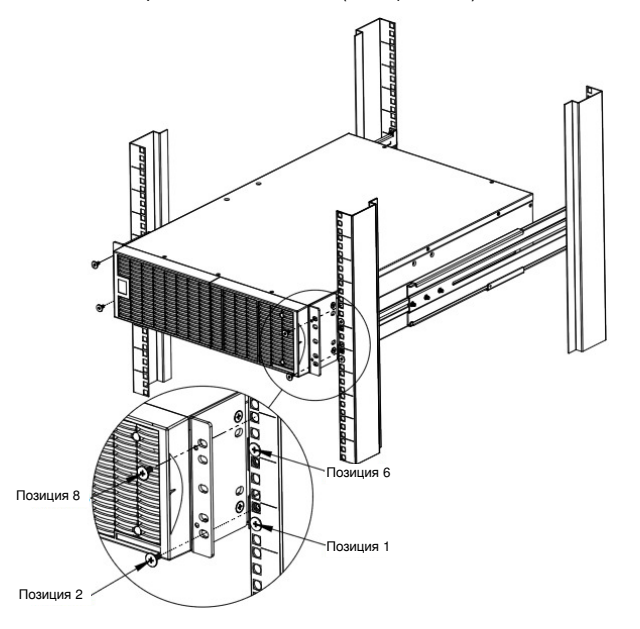

#### **Шаг 5: Установите лотки с аккумуляторными батареями в батарейный модуль.**

Выполните те же операции для установки силового модуля (ИБП). **ВНИМАНИЕ!** Батарейный модуль следует устанавливать под ИБП.

3

## *ВЕРТИКАЛЬНАЯ***/***БАШЕННАЯ УСТАНОВКА*

#### **Шаг 1: Изменение положения ЖК-дисплея**

Открутите винты правой панели ИБП и снимите панель. Осторожно извлеките ЖК-модуль. Извлеките ЖК модуль и поверните его в вертикальное положение. Верните ЖК модуль и панель на место, закрепите винтами.

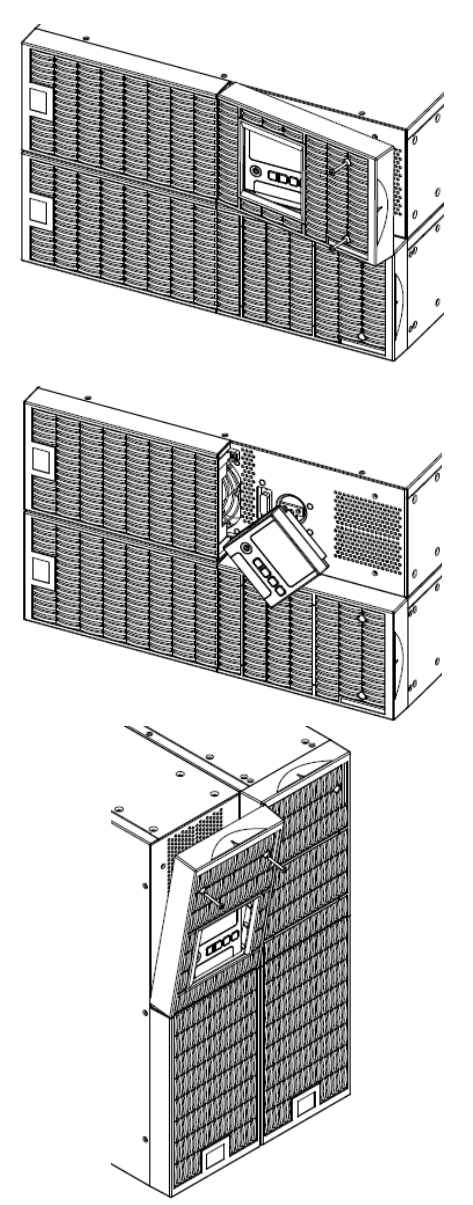

#### **Шаг 2: Установка в вертикальном положении**

Закрепите стыковую накладку с помощью винтов M5X8\*4. Кронштейны закрепите в нижней части ИБП и батарейного модуля винтами M5X12\*4.

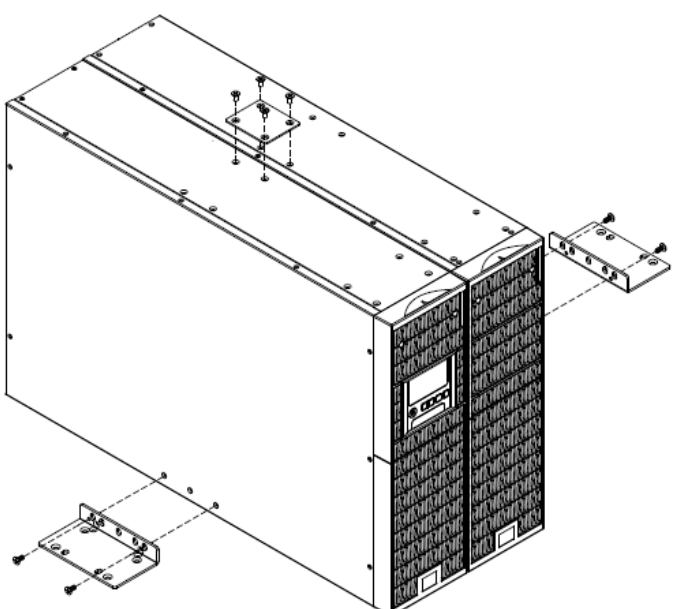

#### **Шаг 3: Установите пылезащитные колпачки**

Вставьте в неиспользуемые отверстия пылезащитные колпачки.

#### *ЭЛЕКТРИЧЕСКИЕ ПОДКЛЮЧЕНИЯ*

После установки ИБП, его можно подключать к сети электропитания и подключать к нему оборудование.

#### *МЕРЫ БЕЗОПАСНОСТИ*

**ВНИМАНИЕ!** Устанавливать устройство следует в помещении с контролируемой температурой и влажностью окружающей среды, свободном от токопроводящих загрязнений. Не устанавливайте ИБП в местах с избыточной влажностью или температурой (требования к температуре и влажности окружающей среды см. в Технических характеристиках).

**ВНИМАНИЕ!** Не устанавливайте ИБП и связанную электропроводку оборудования во время грозы.

**ВНИМАНИЕ!** Не работайте в одиночку в опасных условиях.

**ВНИМАНИЕ!** Во избежание поражения электрическим током не снимайте верхнюю крышку.

**ВНИМАНИЕ!** Даже при отключении устройства от сети электропитания, от встроенной аккумуляторной батареи на внутренние детали может подаваться опасное напряжение.

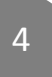

## **УСТАНОВКА ИБП**

#### *БЛОК***-***СХЕМА СИСТЕМЫ*

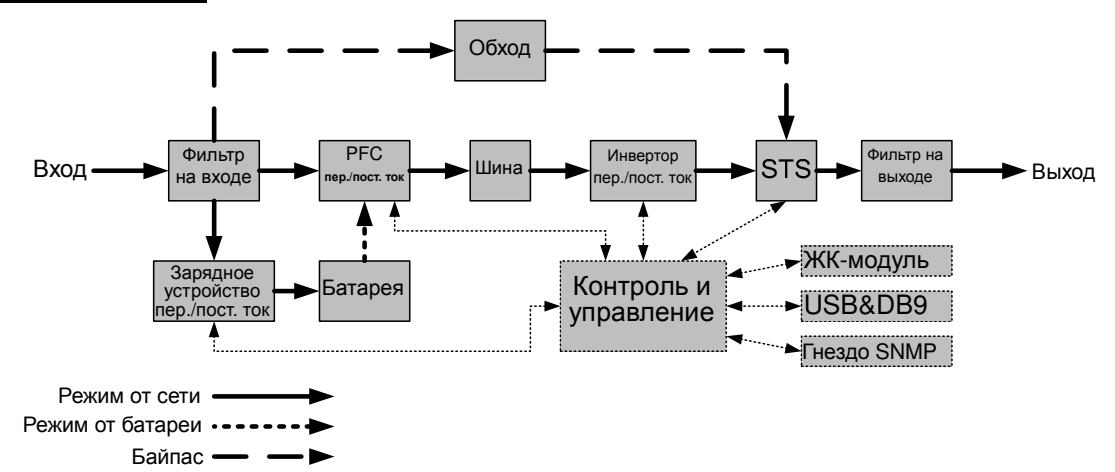

#### *РУКОВОДСТВО ПО УСТАНОВКЕ ОБОРУДОВАНИЯ*

**1.** Во время доставки и хранения батарея может разряжаться. Перед использованием ИБП настоятельно рекомендуется зарядить батарею в течение четырех часов до ее максимального заряда. Для зарядки аккумуляторной батареи просто подключите ИБП к розетке питания переменного тока

**2.** Для использования программного обеспечения, поставляемого в комплекте, подключите кабель последовательного интерфейса или USB-кабель к компьютеру и соответствующему порту на ИБП. Примечание: Одновременно можно использовать только один порт связи. Неиспользуемый порт автоматически отключается или отключается последовательный порт, если подключены оба порта.

**3.** Подключите к ИБП необходимое оборудование, серверы/компьютеры, мониторы, системы хранения данных. НЕ ПОДКЛЮЧАЙТЕ к ИБП лазерный принтер, копировальный аппарат, измельчитель бумаги и прочие электроприборы с высокими пусковыми токами, это приведет к перегрузке устройства и возможному его повреждению.

**4.** Для защиты факс/модемной, телефонной линии или локальной сети LAN, подключите телефонный или LAN кабель от соответствующей стенной розетки в гнездо с маркировкой IN на ИБП, а кабель от гнезда с маркировкой OUT на ИБП к модему, компьютеру, телефону, факсу или сетевому устройству.

**5.** Нажмите кнопку питания ON/OFF для включения ИБП. При этом загорается индикатор включения. При перегрузке подается звуковой сигнал, а затем ИБП непрерывно подает по два сигнала с интервалом в одну секунду. Для сброса, выключите устройство и отключите часть оборудования от выходных разъемов. Убедитесь, что используемое оборудование имеет ток нагрузки в безопасных для устройства пределах (см. Технические характеристики).

**6.** Данный ИБП оснащен функцией автозарядки. При подключении устройства к сети электропитания, аккумуляторная батарея без включения ИБП автоматически заряжается.

**7.** Для поддержания оптимального заряда аккумуляторной батареи оставляйте ИБП постоянно подключенным к сети электропитания.

**8.** Если ИБП не планируется использовать продолжительное время, отключите его от сети питания, после этого накройте его и храните с полностью заряженной аккумуляторной батареей. Перезаряжайте батарею каждые три месяца для обеспечения нормальной емкости батареи и продления срока ее службы. Поддержание нормального заряда батареи позволит предотвратить повреждение устройства из-за утечек батареи.

**9.** ИБП оборудован USB-портом (по умолчанию) и последовательным портом, которые обеспечивают связь между ИБП и компьютером, на котором предустановлено программное обеспечение PowerPanel® Business Edition Agent. ИБП может контролировать выключение компьютера во время отключения электроэнергии через соединение, в то время как компьютер может контролировать ИБП и корректировать различные программируемые параметры.

Примечание: ПО мониторинга PowerPanel® Business Edition Client работает только через LAN подключение.

**10.** EPO (Порт аварийного отключения):

ЕРО Порт позволяет удаленно администратору одновременно автоматически выключить все подключенное оборудование к ИБП при чрезвычайной ситуации.

**11.** Чтобы избежать поражения электрическим током, перед подключением к выходным разъемам ИБП защищаемого оборудования, выключите устройство и отключите его от розетки электропитания. Для защиты подключаемой нагрузки используйте кабели питания только с заземлением.

## **ЖЕСТКИЙ МОНТАЖ ВХОДНЫХ/ ВЫХОДНЫХ РАЗЪЕМОВ**

## *ПРОВЕРЬТЕ АВТОМАТИЧЕСКИЙ ВЫКЛЮЧАТЕЛЬ***/***СЕЧЕНИЕ ПРОВОДОВ*

Проверьте рабочие характеристики автоматического выключателя, установленного в используемой цепи питания, и параметры используемых проводов в следующей таблице.

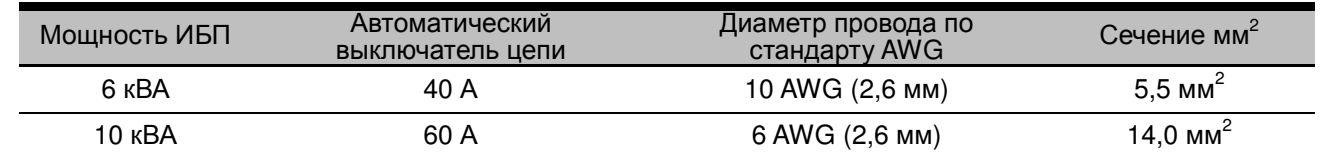

## *ПОДКЛЮЧЕНИЕ ВХОДА***/***ВЫХОДА*

Соедините входные/выходные клеммы как показано на следующем рисунке:

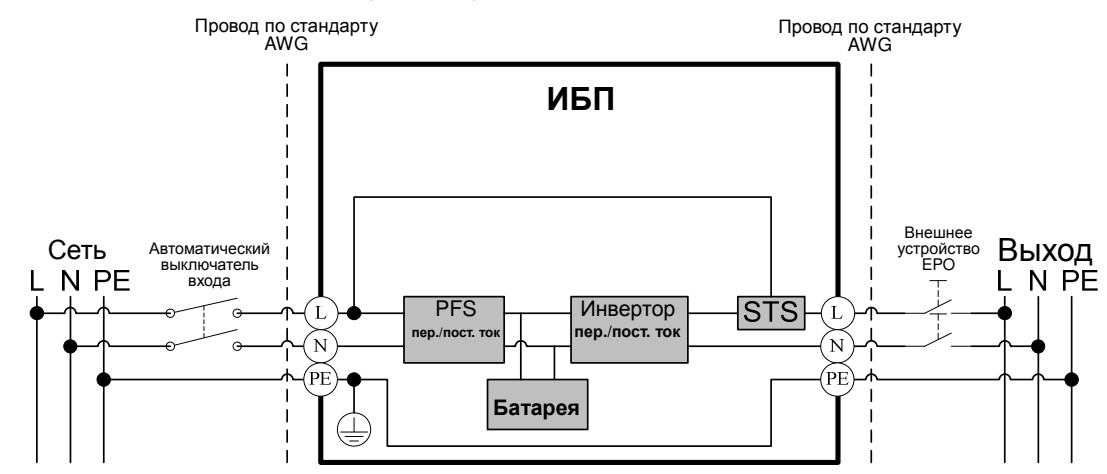

## *МЕРЫ БЕЗОПАСНОСТИ*

**ВНИМАНИЕ!** Выключатели должны быть в положении "ВЫКЛЮЧЕНЫ" во время установки.

**ВНИМАНИЕ!** При установке устройства необходимо также устанавливать дополнительный двухполюсный прерыватель цепи питания.

**ВНИМАНИЕ!** При EPO отключении логическая схема автоматически отключает выходы ИБП. Подключение сигнала EPO необязательна.

**ВНИМАНИЕ!** По применимым правилам безопасности может потребоваться установка отдельного внешнего устройства EPO для отключения автоматических переключателей на выходе. Пользуйтесь применимыми нормами прокладки электрических кабелей, в EPO должны применяться рекомендованные компоненты.

## **Шаг 1: Снимите верхнюю и нижнюю крышки**

Отверните два винта, чтобы снять верхнюю и нижнюю часть кожуха.

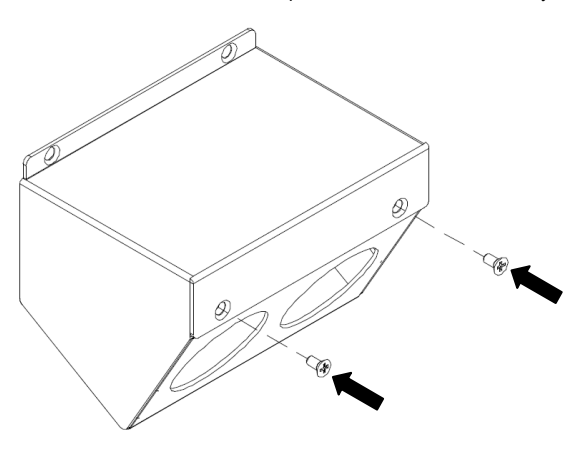

**Шаг 2: Закрепите нижнюю часть кожуха на клеммной колодке**

Затяните двумя винтами нижнюю часть кожуха на клеммной колодке.

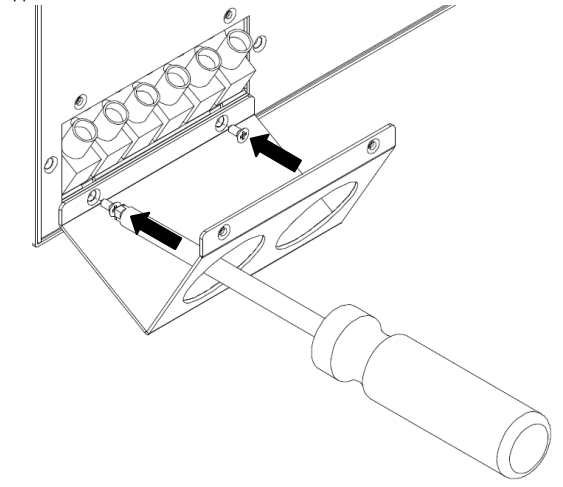

## **ЖЕСТКИЙ МОНТАЖ ВХОДНЫХ/ ВЫХОДНЫХ РАЗЪЕМОВ**

#### **Шаг 3: Подключение входа**

Пропустите входной кабель через соответствующую кабельную втулку (в комплект не входит).

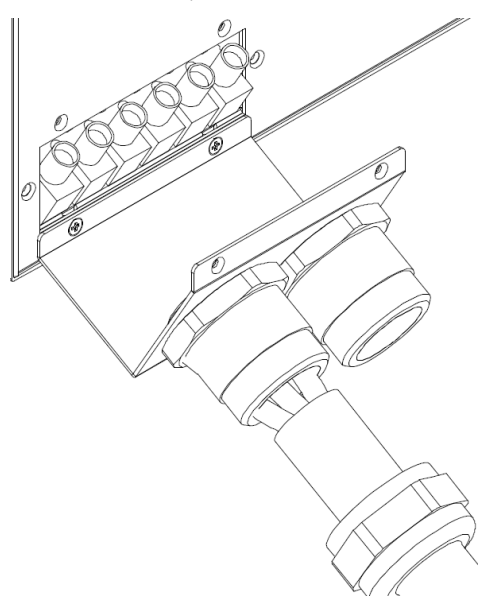

Подсоедините три провода к входной клеммной колодке.

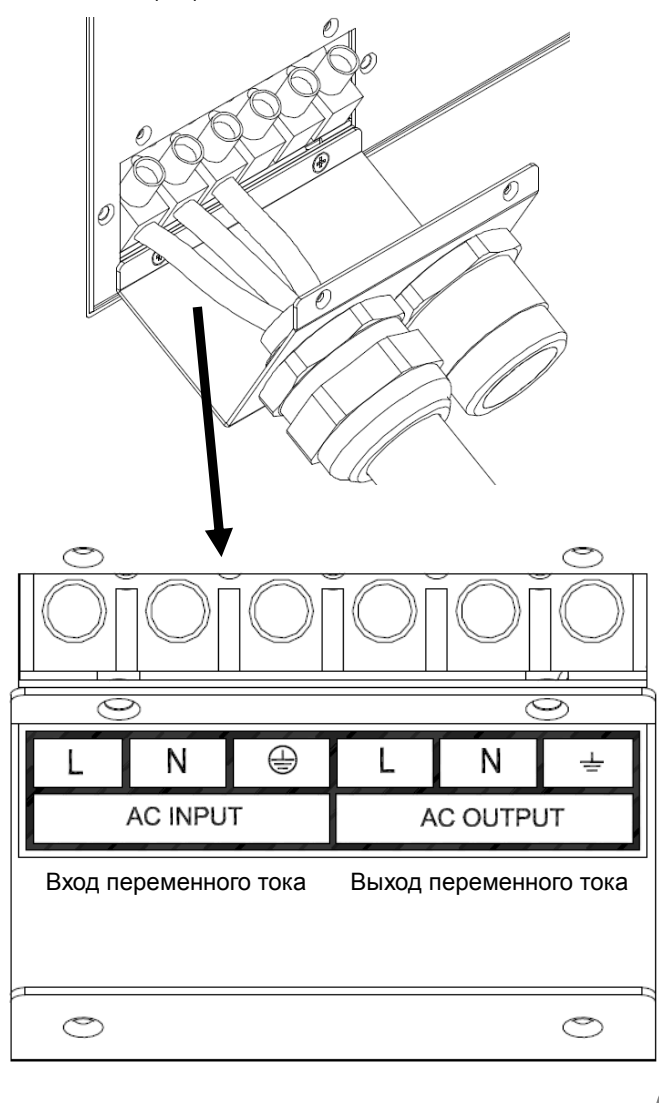

**Шаг 4: Подключение выхода** 

Пропустите выходной кабель через через соответствующую кабельную втулку (в комплект не входит).

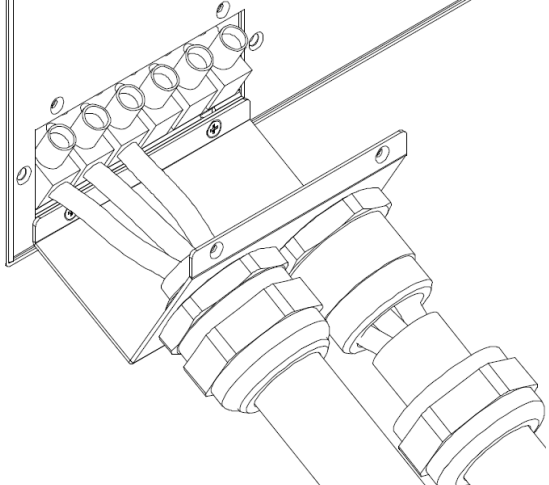

Подсоедините три провода к выходной клеммной колодке.

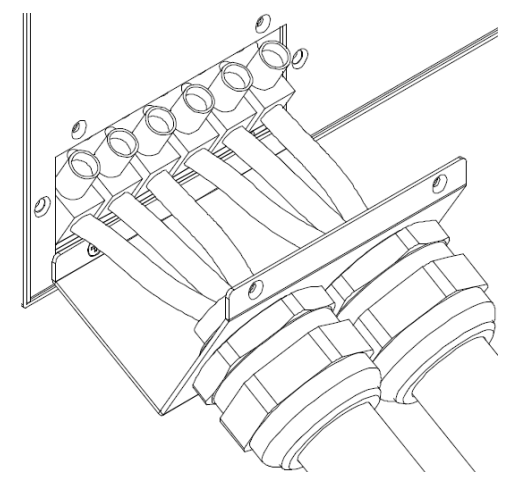

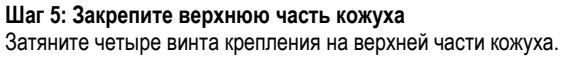

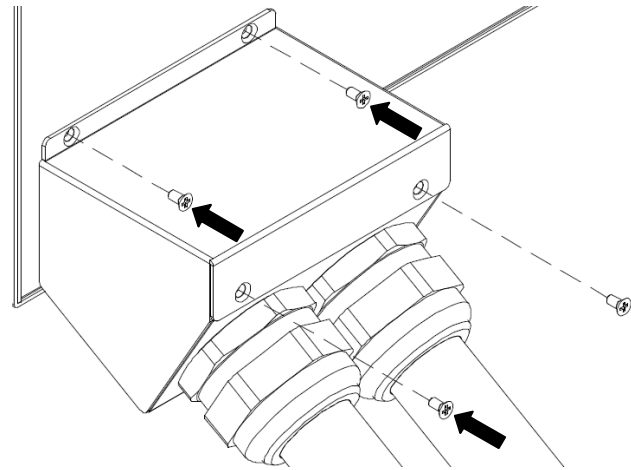

7

Copyright © Компания CyberPower Systems, Inc., 2015 г.

## **ЗАЩИТА ОТ ОБРАТНЫХ ТОКОВ**

## *ДЕЙСТВИЕ ЗАЩИТЫ ОТ ОБРАТНЫХ ТОКОВ*

- 1. При закорачивании обходного контура в режиме работы ИБП от сети или от батареи включается защита от обратных токов и размыкается внешнее устройство цепи развязки (электромагнитный контактор - геркон).
- 2. Сохраните данные и выполните штатное отключение устройств.<br>3. Для ремонта обращайтесь в сервисный центр.
- 3. Для ремонта обращайтесь в сервисный центр.

## *КОНФИГУРАЦИЯ БЕЗ ФУНКЦИИ ЗАЩИТЫ ОТ ОБРАТНЫХ ТОКОВ*

- 1. Соедините входные клеммы как показано на следующем рисунке.
- 2. Не снимайте перемычку (Перемычка1 / Перемычка2) на **клеммах защиты от обратных токов ("Backfeed Protection").**

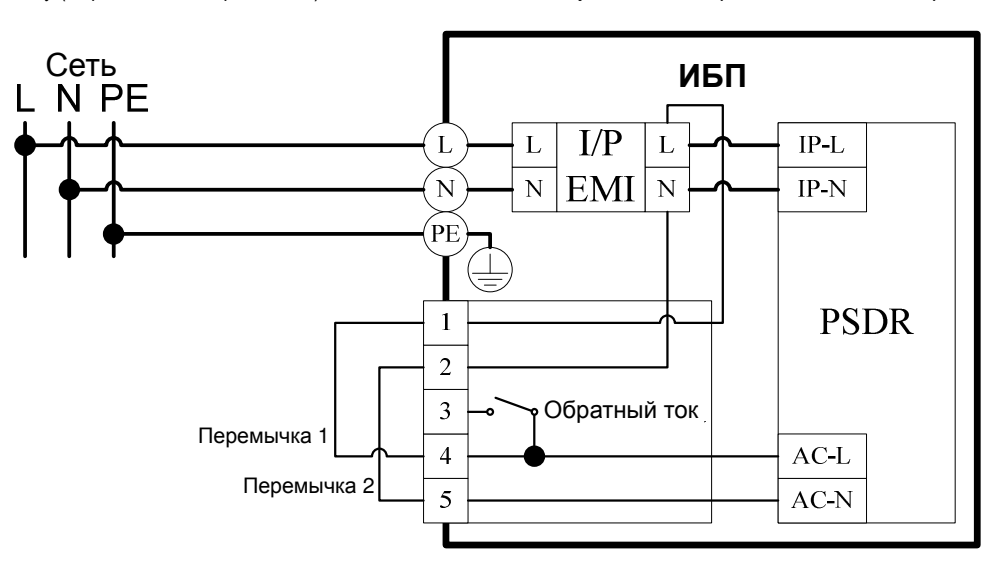

#### *КОНФИГУРАЦИЯ С ФУНКЦИЕЙ ЗАЩИТЫ ОТ ОБРАТНЫХ ТОКОВ*

- 1. Пользователи должны установить дополнительно внешнее размыкающее устройство (электромагнитный контактор) со стороны питания, рассчитанное на входной ток ИБП.
- 2. Снимите перемычку (Перемычка1 / Перемычка2) на **клеммах защиты от обратных токов ("Backfeed Protection").**
- 3. Выполните соединения на входных клеммах и **клеммах защиты от обратных токов ("Backfeed Protection"),** как показано на следующем рисунке.
- 4. Внешнее размыкающее устройство следует устанавливать в цепь питания сети.

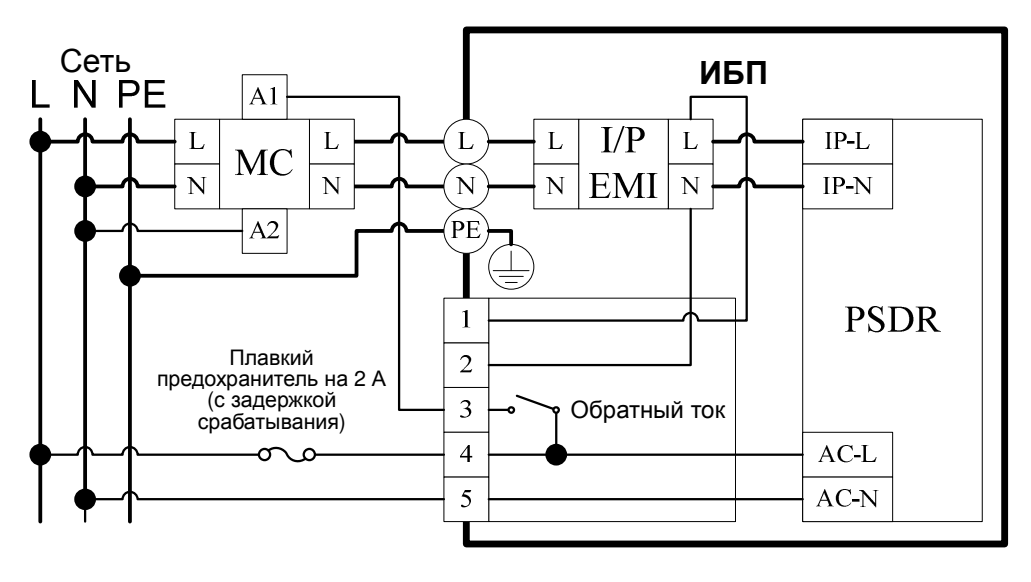

## **ОСНОВНЫЕ ОПЕРАЦИИ**

## *ОПИСАНИЕ ПЕРЕДНЕЙ***/***ЗАДНЕЙ ПАНЕЛИ ИБП*

1. Главный выключатель и индикатор питания ИБП

2. Светодиодные индикаторы состояния ИБП. Работа от сети / Работа от батареи / Байпас / Ошибка/ Замена батареи.

3. Многофункциональный ЖК-индикатор Отображение информации: статусы ИБП, информация, параметры и события.

4. Кнопки управления функциями ЖК-дисплея Прокрутка вверх, вниз, выбор пунктов меню и отмена в меню ЖК-дисплея.

5. Автоматический предохранитель Защита от перегрузок и сбоев питания на входе.

6. Клеммная колодка входного/выходного напряжения Подключение к сети питания / оборудования.

7. Автоматический выключатель выхода Защита от перегрузок и сбоев питания на выходе.

8. Выходы резервного питания с батарейной поддержкой и защитой от перенапряжений<br>Обеспечение аварийного электропи Обеспечение аварийного электропитания на подключенное оборудование в течение определенного времени при перебоях в питании и защита от перенапряжения в сети.

Устройство позволяет подключать оборудование к разъемам "CRITICAL" (критическая нагрузка) и разъемам "CRITICAL" (критическая нагрузка) и разъемам "NONCRITICAL" (некритическая нагрузка), для распределения по типу важности нагрузки при работе в автономном режиме.

#### 9. Порт RS-232

Последовательный порт RS-232 обеспечивает связь между ИБП и компьютером. При подключении через данный порт компьютера, ИБП может контролировать его отключение при нарушении энергоснабжения, в то время как компьютер может контролировать ИБП и изменять его различные программируемые параметры.

#### 10. USB-порт

USB-порт обеспечивает связь и управление между ИБП и подключенным компьютером. На подключенный к ИБП ПК или Cервер рекомендуется установить программное обеспечение PowerPanel® Business Edition Agent

11. Порт для дистанционного управления

Подключение ЖК-модуля к ИБП для дистанционного управления.

#### 12. Порты защиты RJ-45/RJ-11

Данные порты используются для защиты линий связи на базе стандартных интерфейсов RJ-45/RJ-11 (ADSL, LAN, факс/модемная, телефонная линия.

#### 13. Релейный выход

Преобразование сигналов ИБП в реальном времени для контроля состояния.

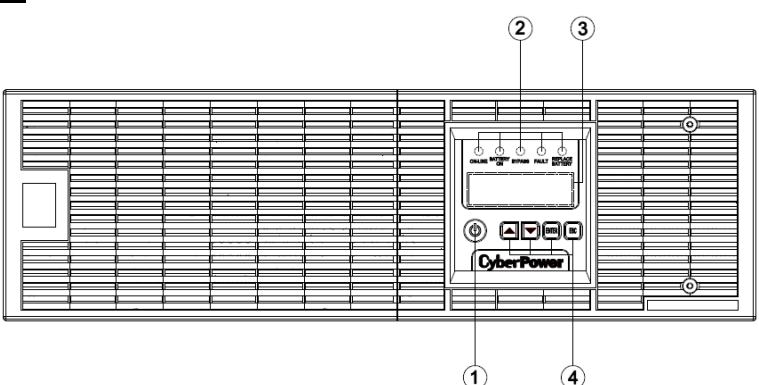

**OL6KERT3UPM / OL10KERT3UPM**

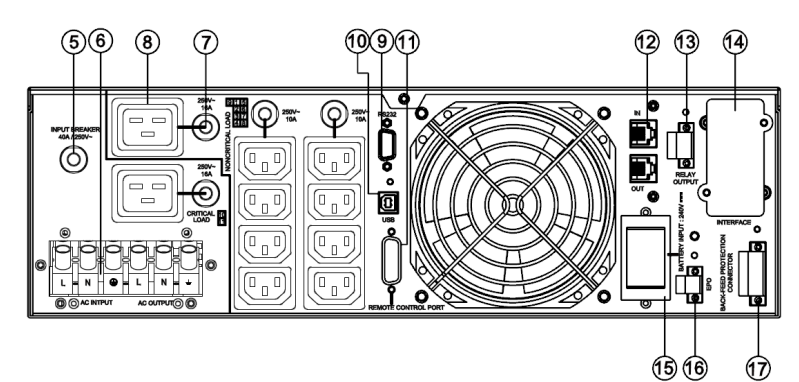

**OL6KERT3UPM**

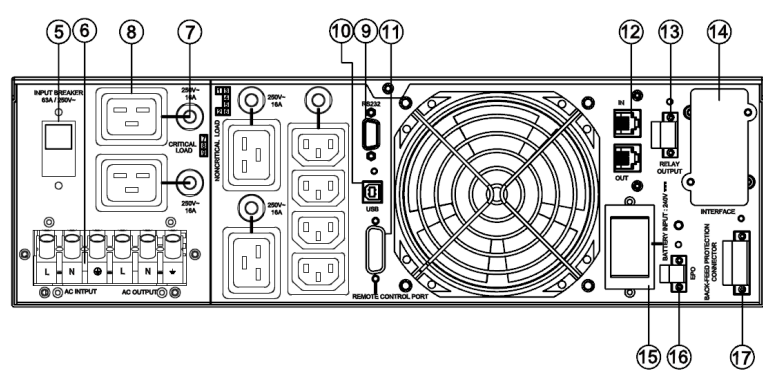

### **OL10KERT3UPM**

#### 14. SNMP/HTTP слот

Гнездо для установки дополнительной SNMP-карты для удаленного сетевого контроля и управления.

15. Разъем для подключения дополнительного внешнего батарейного модуля.

16. EPO (Порт аварийного отключения) Дистанционное аварийное отключение ИБП.

17. Разъем защиты от обратных токов

Предотвращение обратной связи питания инвертера с линией электропитания в случае перебоя или нарушения работы в режиме байпас.

## **ОСНОВНЫЕ ОПЕРАЦИИ**

## *ПЕРЕДНЯЯ***/***ЗАДНЯЯ ПАНЕЛЬ БАТАРЕЙНОГО МОДУЛЯ*

1. Крышка встроенного заменяемого предохранителя к заменяемому предохранителю обеспечивается с задней панели. Замену должен выполнять квалифицированный персонал.

### 2. Входной разъем

Данный входной разъем используется для<br>последовательного подключения следующего последовательного батарейного модуля. Для доступа снимите крышку разъема.

#### 3. Выходной кабель

Данный кабель используется для подключения батарейного модуля к ИБП или другому батарейному модулю.

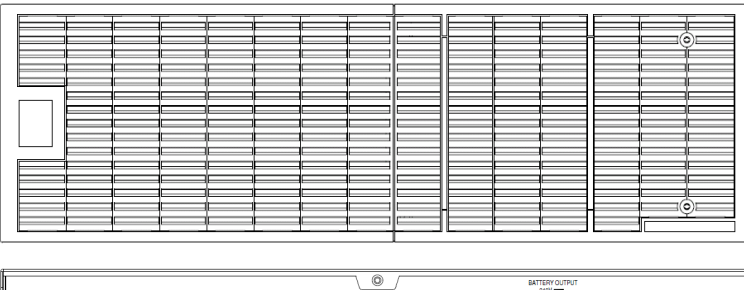

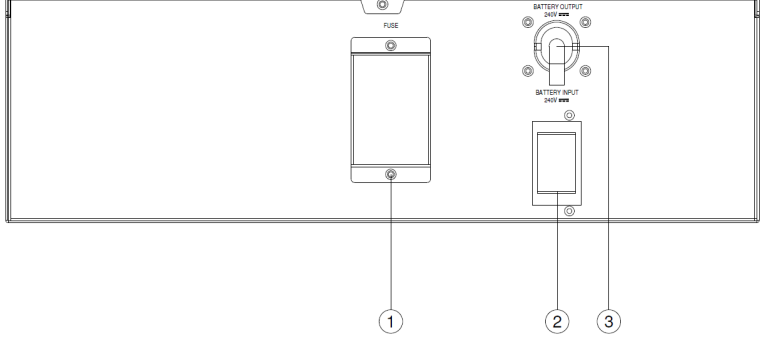

**BPE240V30ART3US / BPE240V50ART3US**

## *ПОДКЛЮЧЕНИЕ* **#1 :** *ИБП С ОДНИМ БАТАРЕЙНЫМ МОДУЛЕМ*

- **Шаг 1: Отверните два винта и снимите скобу крепления кабеля батарейного модуля от ИБП.**
- **Шаг 2: Используйте кабель батарейного модуля для соединения батарейного модуля с ИБП.**
- **Шаг 3: Установите кабель и зафиксируйте его двумя винтами.**

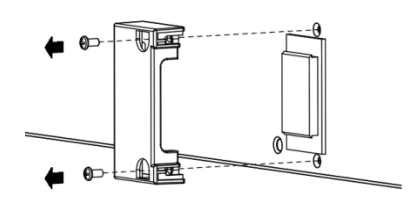

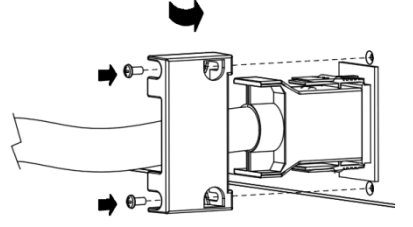

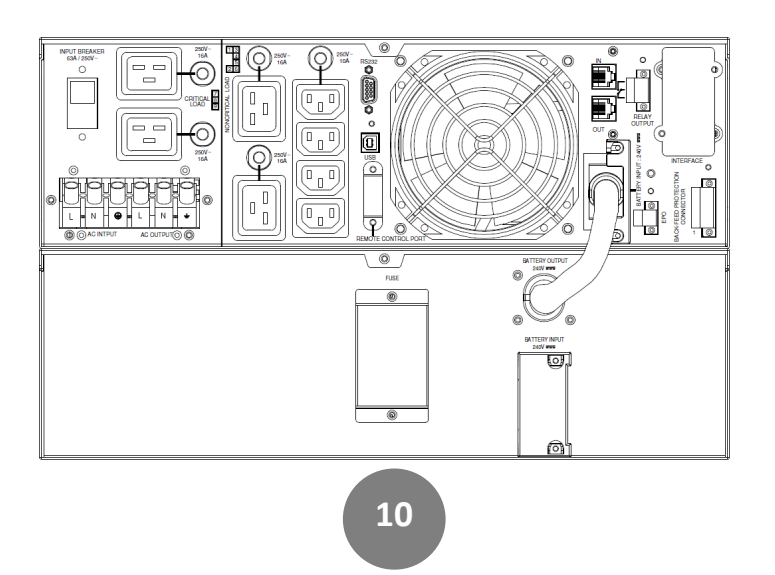

Copyright © Компания CyberPower Systems, Inc., 2015 г.

## *ПОДКЛЮЧЕНИЕ* **#2 :** *ИБП С НЕСКОЛЬКИМИ БАТАРЕЙНЫМИ МОДУЛЯМИ*

- **Шаг 1: Подключите 1ый батарейный модуль к ИБП согласно приведенным выше указаниям.**
- **Шаг 2: Отверните два винта и снимите скобу крепления кабеля 1го батарейного модуля.**
- **Шаг 3: Используйте кабель 2го батарейного модуля для соединения 2го батарейного модуля с 1м батарейным модулем.**
- **Шаг 4: Зафиксируйте кабель двумя винтами.**
- **Шаг 5: С помощью кабеля питания переменного тока 2го батарейного модуля подключитесь к выходному разъему переменного тока 1го батарейного модуля.**

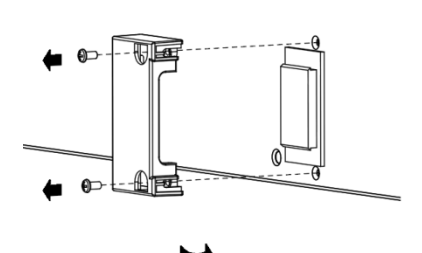

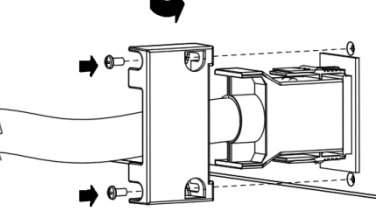

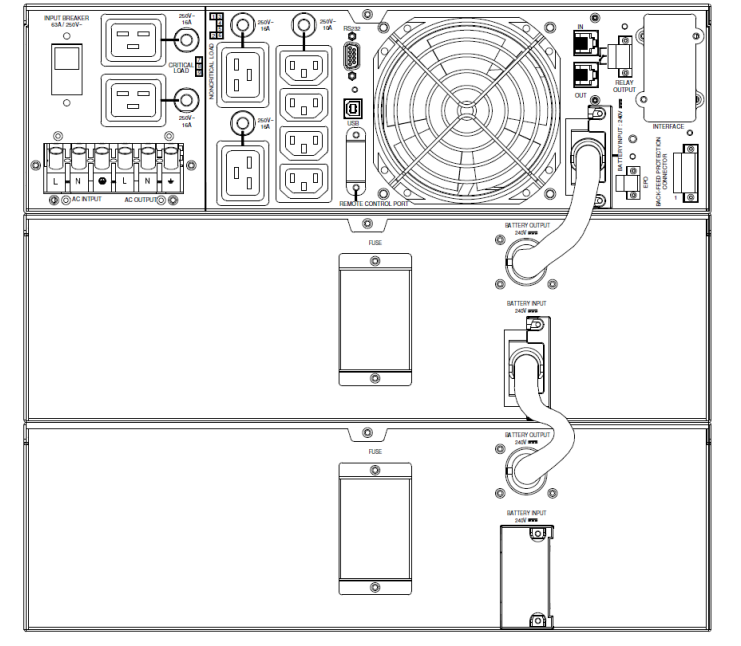

## **ИНСТРУКЦИИ ПО ИСПОЛЬЗОВАНИЮ ЖК-МОДУЛЯ**

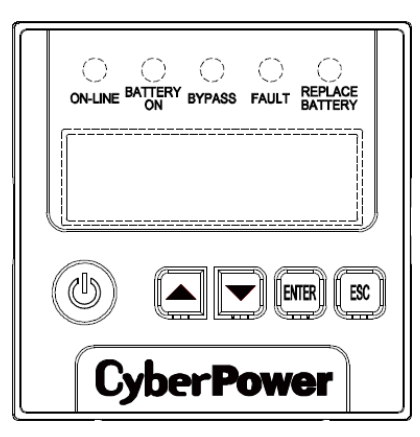

## *СВЕТОДИОДНЫЕ ИНДИКАТОРЫ* **–** *СТАТУСЫ ИБП*

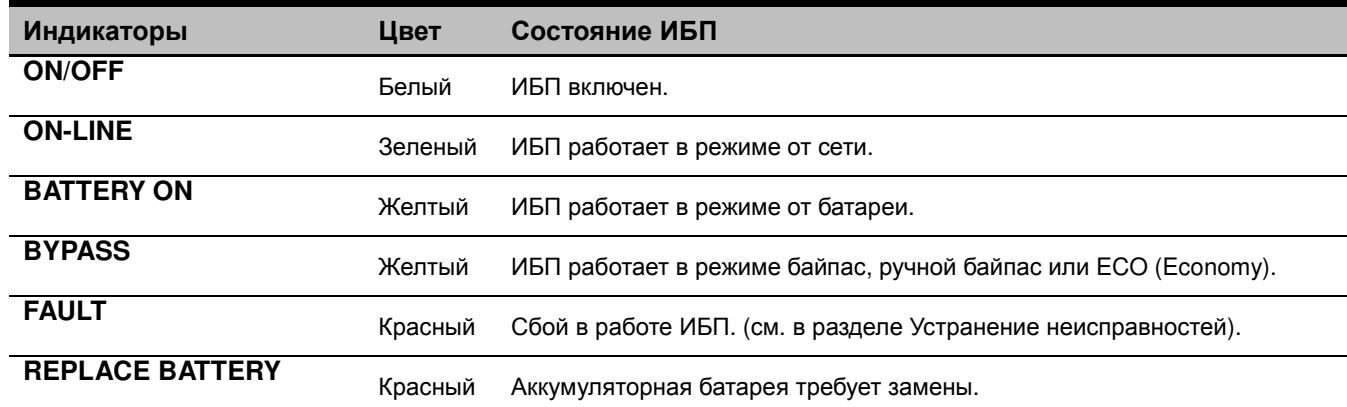

## *ЖК***-***ДИСПЛЕЙ* **–** *СТАТУСЫ ИБП*

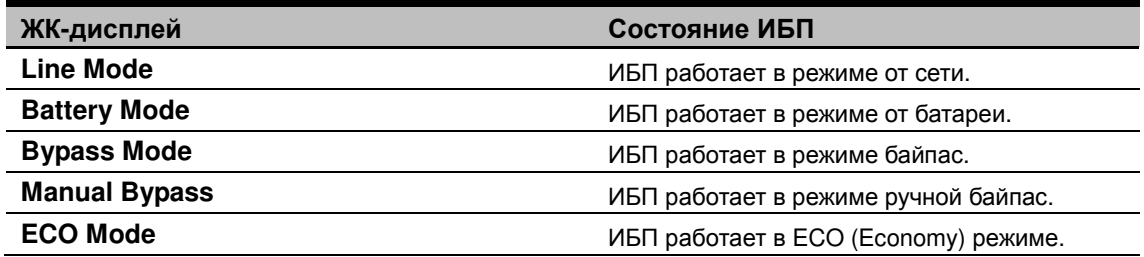

## *КНОПКИ УПРАВЛЕНИЯ*

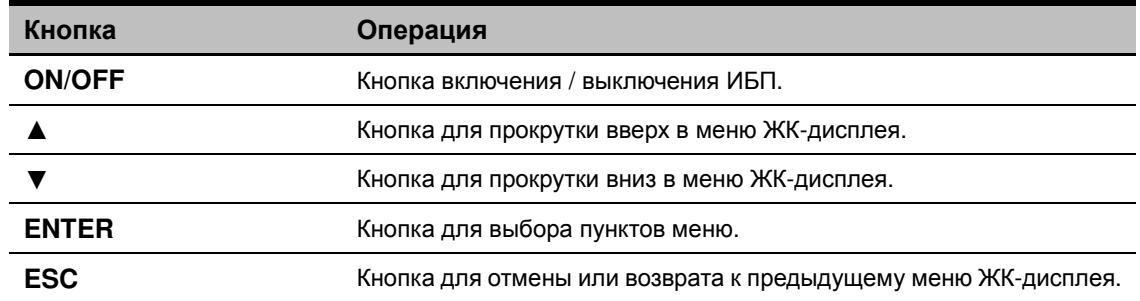

## *ГЛАВНОЕ МЕНЮ МНОГОФУНКЦИОНАЛЬНОГО ЖК***-***ДИСПЛЕЯ*

Нажмите кнопку "**Enter**" для активации **"MAIN MENU (ГЛАВНОГО МЕНЮ)".**

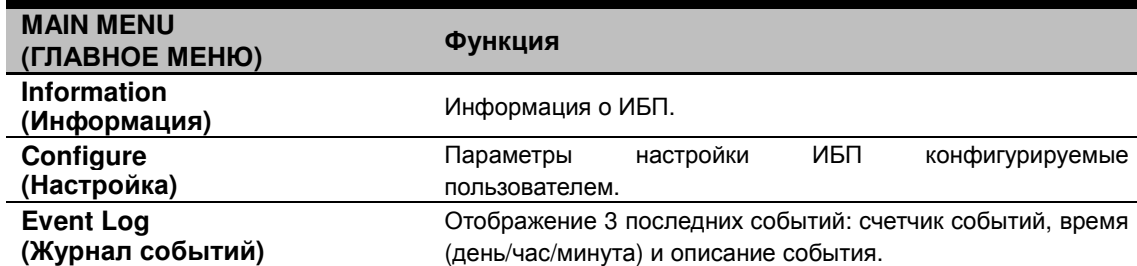

## *ИНФОРМАЦИЯ*

Отображение 19 типов информации ИБП.

- **1.** Нажмите кнопку "**ENTER** " для активации **"ГЛАВНОГО МЕНЮ" .**
- **2.** Кнопками "**▲**" и "**▼**" прокрутите до меню **"Информация"**.
- **3.** Нажмите кнопку "**ENTER** " для выбора меню **"Информация"**.
- **4.** Кнопками "**▲**" и "**▼**" прокрутите список подменю в меню **"Информация"** в соответствии со следующей таблицей.
- **5.** Нажмите кнопку "**ESC** "для возврата в предыдущее экранное меню.

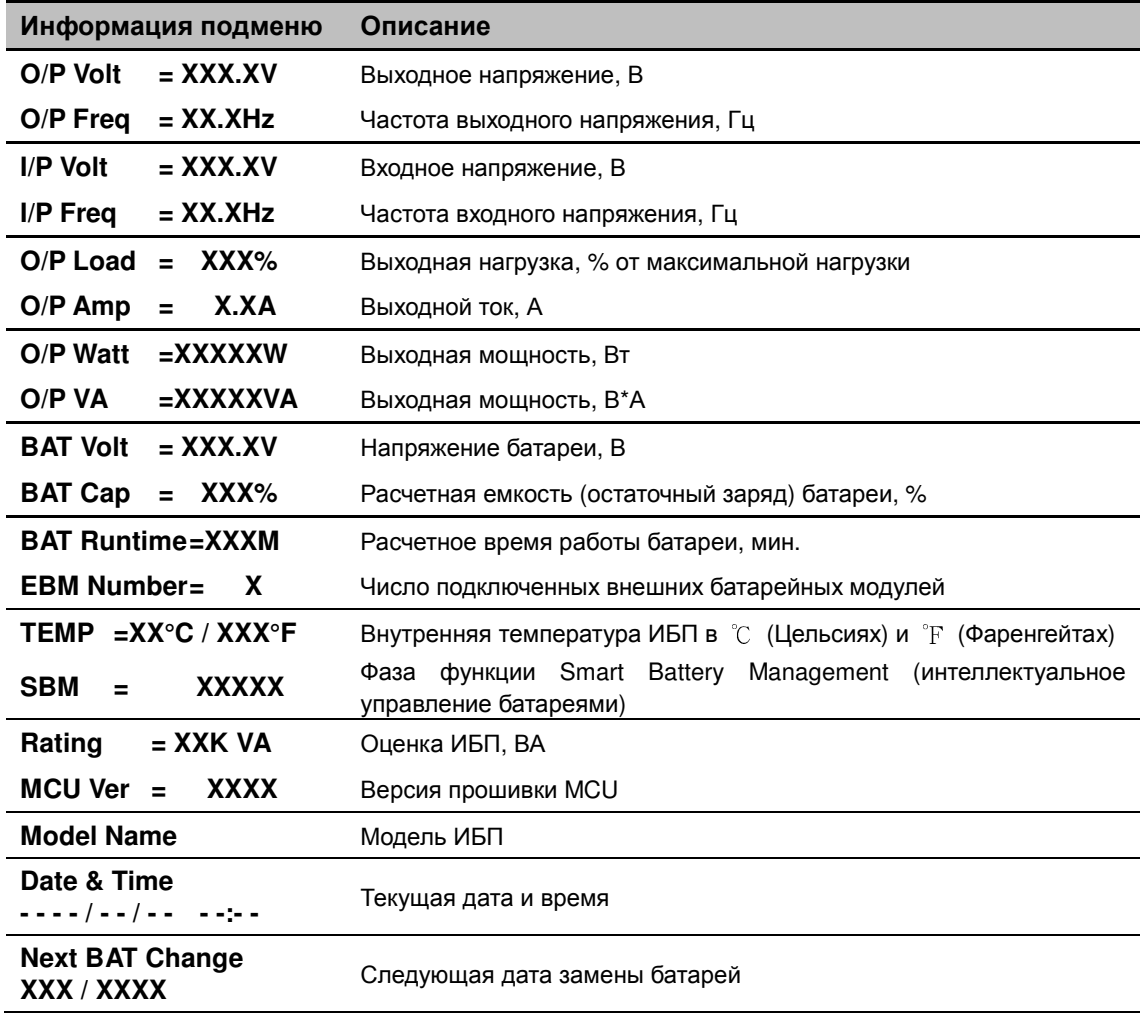

## *ЖУРНАЛ СОБЫТИЙ*

3 последних зарегистрированных события в Журнале событий ИБП.

- **1.** Нажмите кнопку **ENTER** для активации **" ГЛАВНОГО МЕНЮ".**
- **2.** Кнопками **▲** и **▼** прокрутите до меню **"Журнал событий"**.
- **3.** Нажмите кнопку "**ENTER**" для выбора меню **"Журнал событий"**.
- **4.** Кнопками **▲** и **▼** прокрутите список подменю в меню **"Журнал событий"** в соответствии со следующей таблицей.
- **5.** Нажмите кнопку "**ESC**" для возврата в предыдущее экранное меню

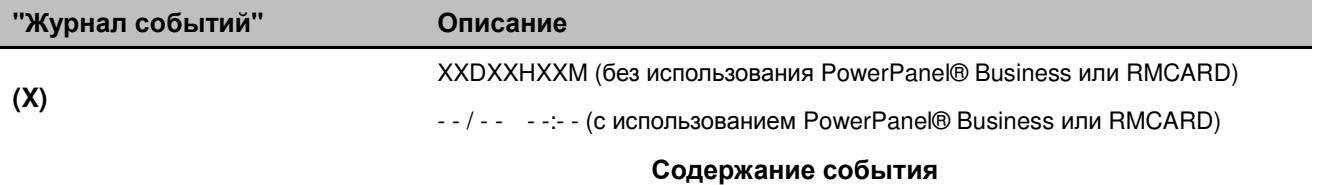

## *МНОГОЯЗЫКОВОЙ ИНТЕРФЕЙС*

Пользователи могут настроить 1 из 4 доступных языков для отображения экранного меню ([**English**], [**Spanish**], [**French**],

## [**Deutsch**])

- **1.** Нажмите кнопку "**ENTER**" для активации **"ГЛАВНОГО МЕНЮ".**
- **2.** Кнопками **▲** и **▼** прокрутите до меню **"Настройка"**.
- **3.** Нажмите кнопку "**ENTER**" для выбора подменю **"Настройка"**.
- **4.** Кнопками **▲** и **▼** прокрутите до меню **"Language"**.
- **5.** Нажмите кнопку "**ENTER**" для выбора подменю **"Language"**.
- **6.** Кнопками **▲** и **▼** выберите требуемый язык экранного меню.

Для сохранения выбранного языка нажмите кнопку "**ENTER**".

**7.** Нажмите кнопку "**ESC**" для отмены или возврата в предыдущее экранное меню.

## *НАСТРОЙКА*

22 параметра ИБП настраиваемых пользователем.

- **1.** Нажмите кнопку "**ENTER**" для активации **"ГЛАВНОГО МЕНЮ".**
- **2.** Кнопками **▲** и **▼** прокрутите до меню **"Настройка"**.
- **3.** Нажмите кнопку "**ENTER**" для выбора подменю **"Настройка"**.
- **4.** Кнопками "**▲**" и "**▼**" прокрутите список подменю в меню **"Настройка"** в соответствии со следующей таблицей.
- **5.** Нажмите "**ENTER**" для выбора параметра, который необходимо настроить. Первый параметр конфигурации будет отображаться во второй колонке ЖК-дисплея.
- **6.** Кнопками **▲** и **▼** прокрутите параметры.
- **7.** Нажмите кнопку "**ENTER**" для выбора параметра, который необходимо изменить. Нажмите **"ENTER"** чтобы сохранить настройки. Некоторые опции сохранены и запущены автоматически (см. следующую таблицу для уточнения деталей).
- **8.** Нажмите кнопку "**ESC**" для отмены или возврата в предыдущее экранное меню.

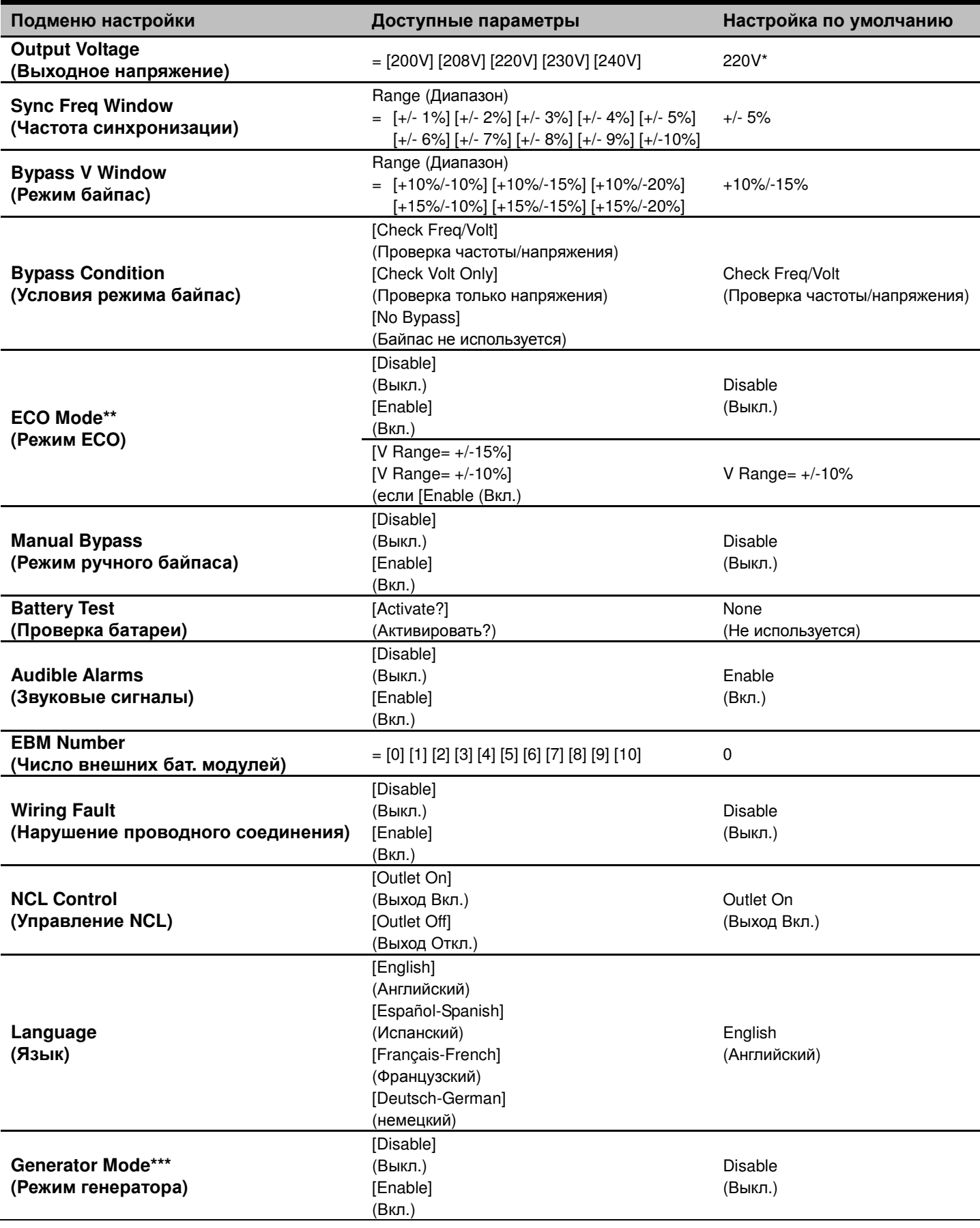

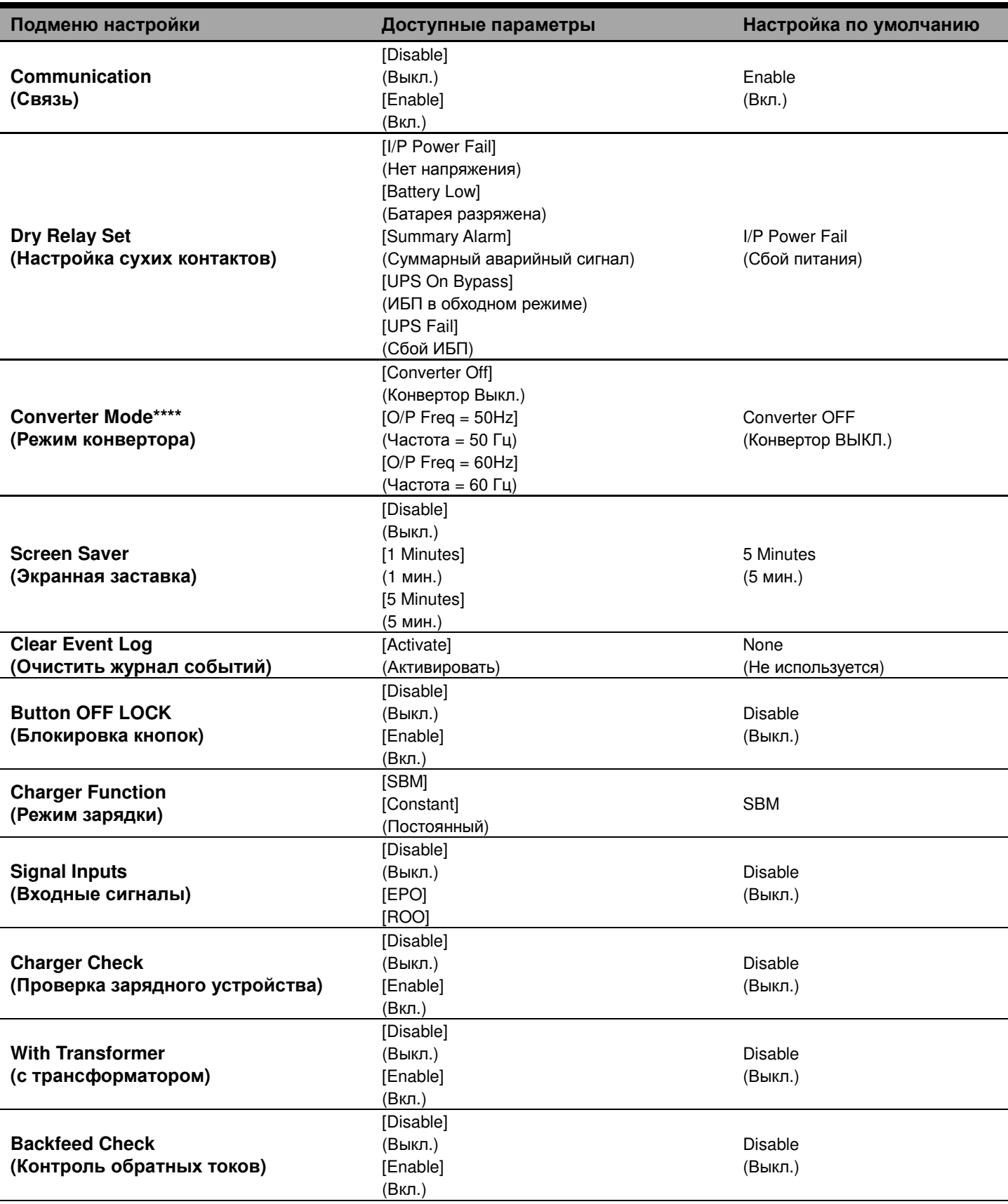

\*) 200 В снижается на 20 %, 208 В снижается на 10 %

Настройка выходного напряжения по умолчанию зависит от региона или по запросу.

- \*\*) Данный параметр недоступен если включен ручной байпас, режим генератора или режим конвертора.
- \*\*\*) Если включен режим генератора, режим байпас ИБП недоступен.
- \*\*\*\*) Если включен режим конвертора, обходной байпас ИБП недоступен. Данная функция доступна только при включенном ИБП.

## *ОТКЛЮЧЕНИЕ ЗВУКОВЫХ СИГНАЛОВ*

Кнопками "**▲**" и "**▼**" прокрутите список подменю в меню **"Настройка"** до функции **"Звуковые сигналы"**. Выберете значение **"Disable (Выкл.)"** для отключения звукового сигнала.

Примечание: звуковой сигнал не отключается и работает постоянно при индикации **"Battery Low (Батарея разряжена)"**.

### *РУЧНАЯ ПРОВЕРКА БАТАРЕИ*

Кнопками "**▲**" и "**▼**" прокрутите список подменю в меню **"Настройка"** до функции **" Проверка батареи "**. Выберете значение **" Activate (Вкл.)"** а затем **"Manual Battery Test (Ручная проверка батареи)".**

## **ДИСТАНЦИОННОЕ УПРАВЛЕНИЕ И УСТАНОВКА ЖК-МОДУЛЯ**

## *ДИСТАНЦИОННОЕ УПРАВЛЕНИЕ*

#### **Шаг 1: Снимите многофункциональный ЖК-модуль**

Отверните правую панель ИБП. Снимите правую панель с ИБП. Осторожно извлеките ЖК-модуль. Установите правую панель.

#### **Шаг 2: Подключите кабель DB26 к ИБП**

Подключите кабель DB26 от ЖК-модуля к **Порту Управления** на передней или задней панели ИБП, как показано на рисунке.

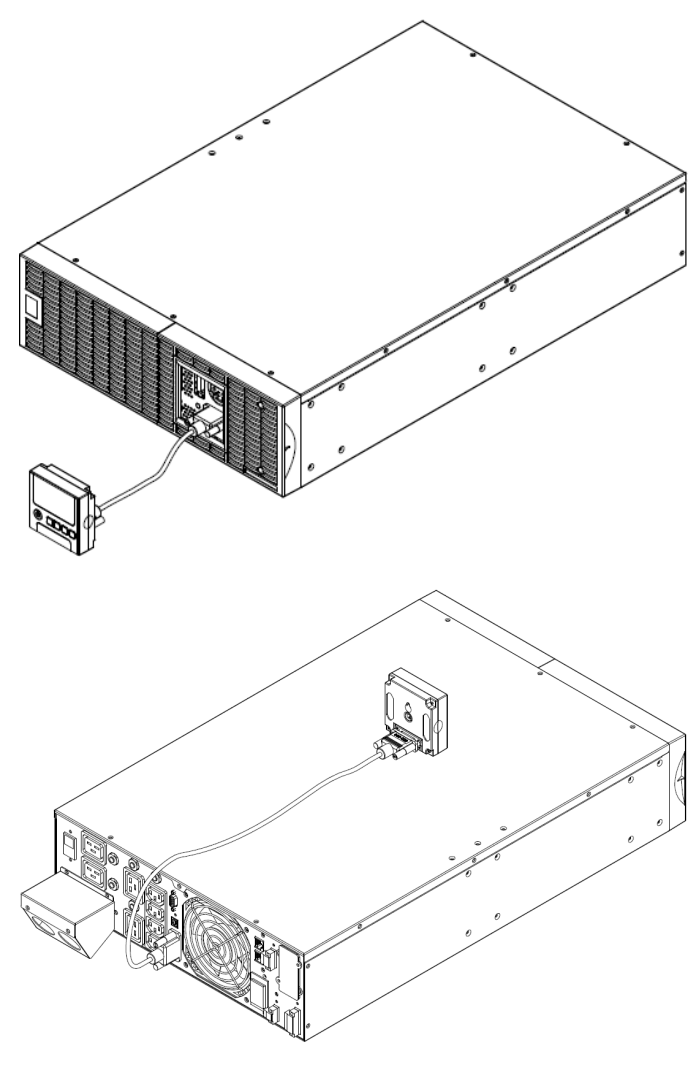

## *ИНСТРУКЦИИ ПО НАСТЕННОЙ УСТАНОВКЕ*

**Шаг 1: Снимите многофункциональный ЖК-модуль** 

Отверните правую панель ИБП. Снимите правую панель с ИБП. Осторожно извлеките ЖК-модуль. Установите правую панель. **Шаг 2: Поверните разъем DB26 на ЖК-модуле** 

### **Шаг 3: Подключите кабель DB26**

Подключите кабель DB26 от ЖК-модуля к **Порту Управления** на передней или задней панели ИБП, как показано на рисунке. **Шаг 4: Установите ЖК-модуль на стене** 

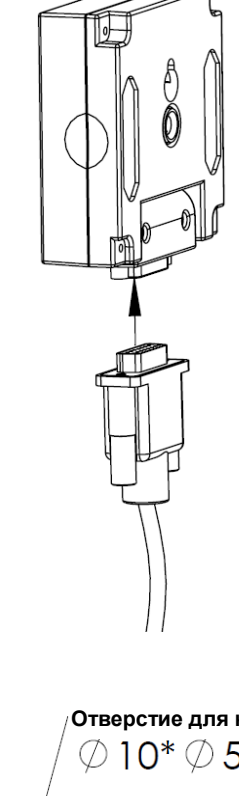

**Отверстие для крепления к стене**  $\oslash$  10<sup>\*</sup>  $\oslash$  5<sup>\*</sup> 13.8L

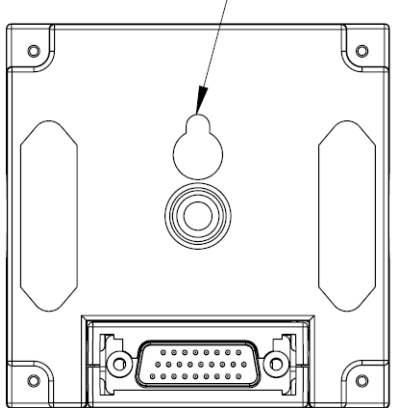

## *МЕРЫ БЕЗОПАСНОСТИ*

**ВНИМАНИЕ!** Работу по дистанционному монтажу ЖК-модуля должен выполнять квалифицированный специалист **ВНИМАНИЕ!** Во избежание поражения электрическим током перед установкой модуля дистанционного управления на стене выключите устройство и отключите его от сети питания.

## **ТЕХНИЧЕСКОЕ ОБСЛУЖИВАНИЕ**

#### *Хранение*

Если ИБП не планируется использовать продолжительное время, отключите его от сети питания, после этого накройте его и храните с полностью заряженной аккумуляторной батареей. Перезаряжайте батарею каждые три месяца для обеспечения нормальной емкости батареи и продления срока ее службы.

## *Утилизация батареи*

Аккумуляторные батареи относятся к разряду опасных отходов и должны утилизироваться соответствующим образом. По вопросам правильной утилизации и переработки аккумуляторных батарей обращайтесь в осуществляющий продажу аккумуляторов магазин или сервисный центр. Не бросайте батареи в огонь.

#### *Модель батареи*

На передней стороне аккумулятора указана его модель. Для замены или подбора батареи обращайтесь в осуществляющий продажу аккумуляторов магазин или сервисный центр.

#### *Замена батареи*

Перед обслуживанием аккумуляторной батареи прочтите и строго соблюдайте указания по технике безопасности. Замену аккумуляторной батареи должен выполнять квалифицированный персонал с соблюдением мер безопасности.

## *МЕРЫ БЕЗОПАСНОСТИ*

**ВНИМАНИЕ!** Для замены используйте только соответствующие установленным аккумуляторные батареи. Использование аккумуляторных батарей ненадлежащего типа представляет электрическую опасность и может привести к взрыву, возгоранию, поражению электрическим током или короткому замыканию.

**ВНИМАНИЕ!** Аккумуляторная батарея обладает электрическим зарядом, который может вызвать серьезные ожоги. Перед обслуживанием аккумуляторных батарей снимите с себя все металлические предметы (украшения, цепочки, наручные часы, кольца).

**ВНИМАНИЕ!** Не вскрывайте батарею и не нарушайте ее корпус. Электролит опасен для кожи и глаз, а также может быть токсичен.

**ВНИМАНИЕ!** Перед обслуживанием аккумуляторных батарей во избежание поражения электрическим током, выключите ИБП и отключите его от розетки электропитания.

**ВНИМАНИЕ!** Пользуйтесь только инструментом с изолированными ручками. Не кладите инструменты и другие металлические предметы на верхнюю панель ИБП или батареи.

## *Установка батареи*

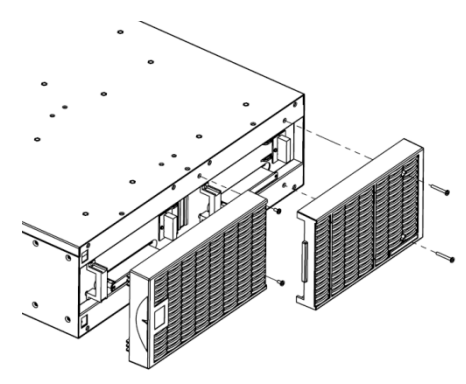

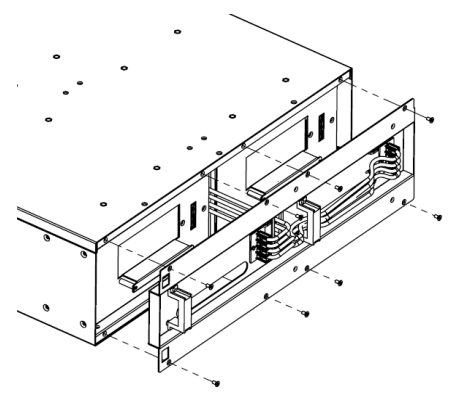

**Шаг 1: Снимите передние панели Шаг 2: Отверните винты крепления защитной крышки кабелей и снимите крышку**

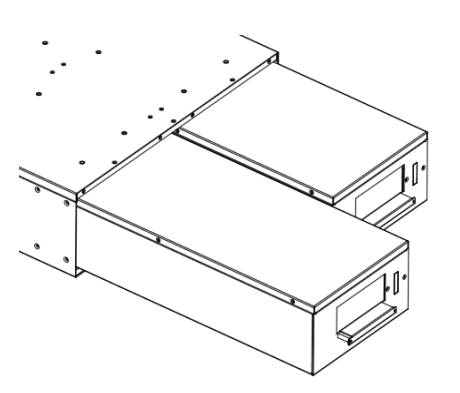

**Шаг 3: Осторожно извлеките батарейные лотка и установите на их место новые** 

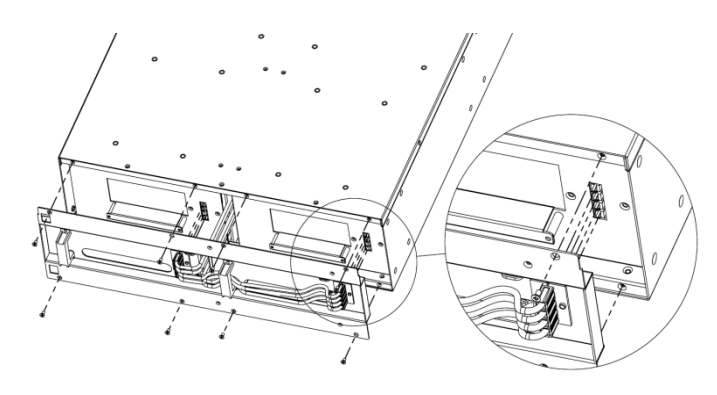

**Шаг 4: Закрепите батарейные разъемы и затяните винты крепления крышки Шаг 5: Установите на место передние панели** 

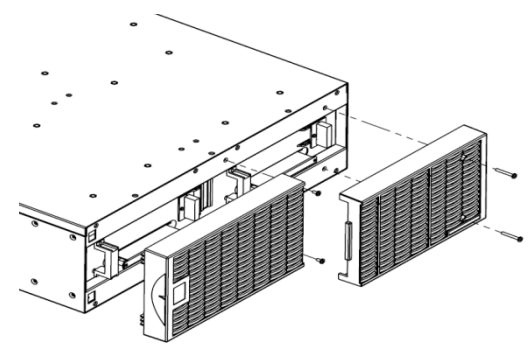

# **ТЕХНИЧЕСКИЕ ХАРАКТЕРИСТИКИ**

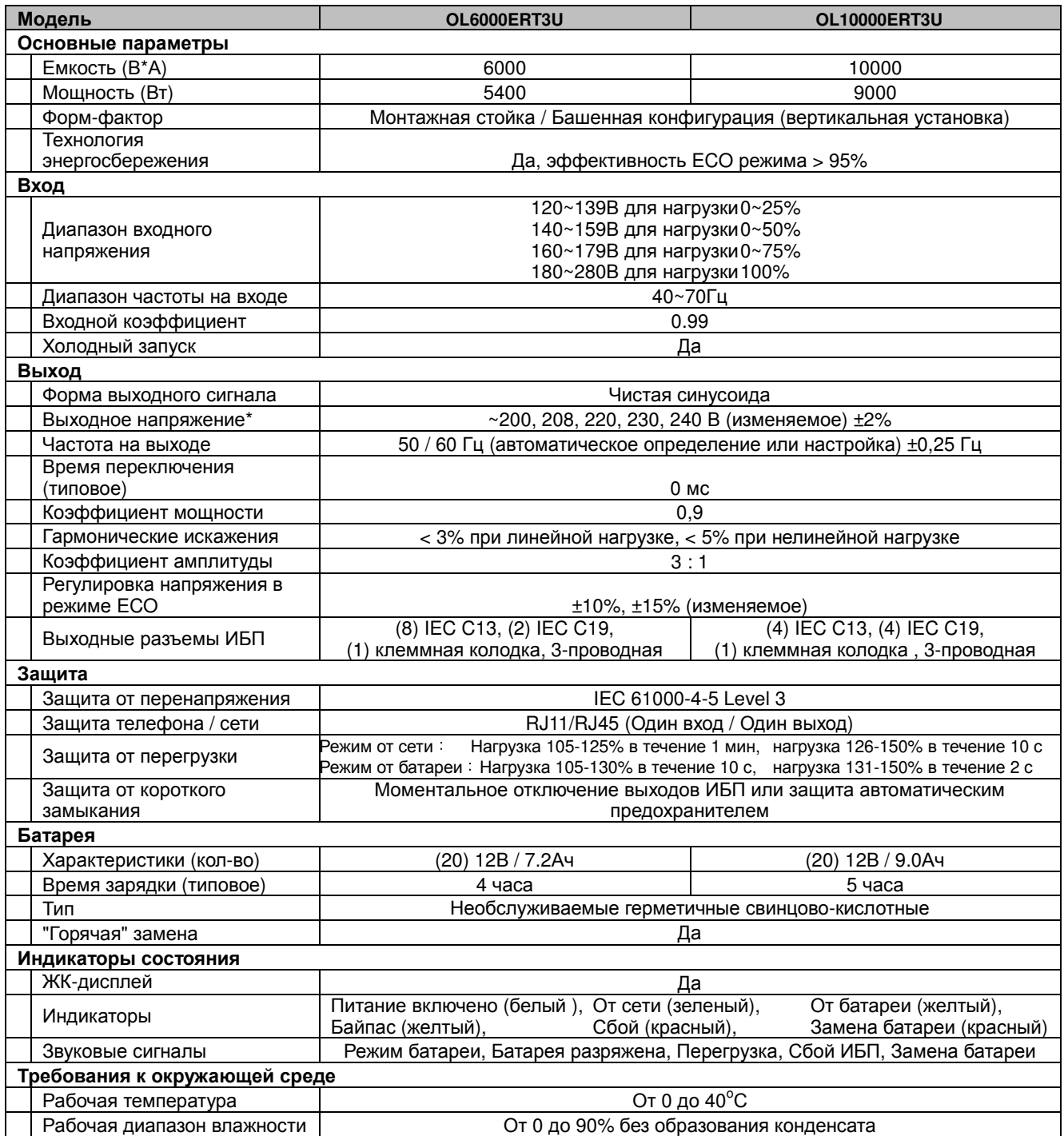

## **ТЕХНИЧЕСКИЕ ХАРАКТЕРИСТИКИ**

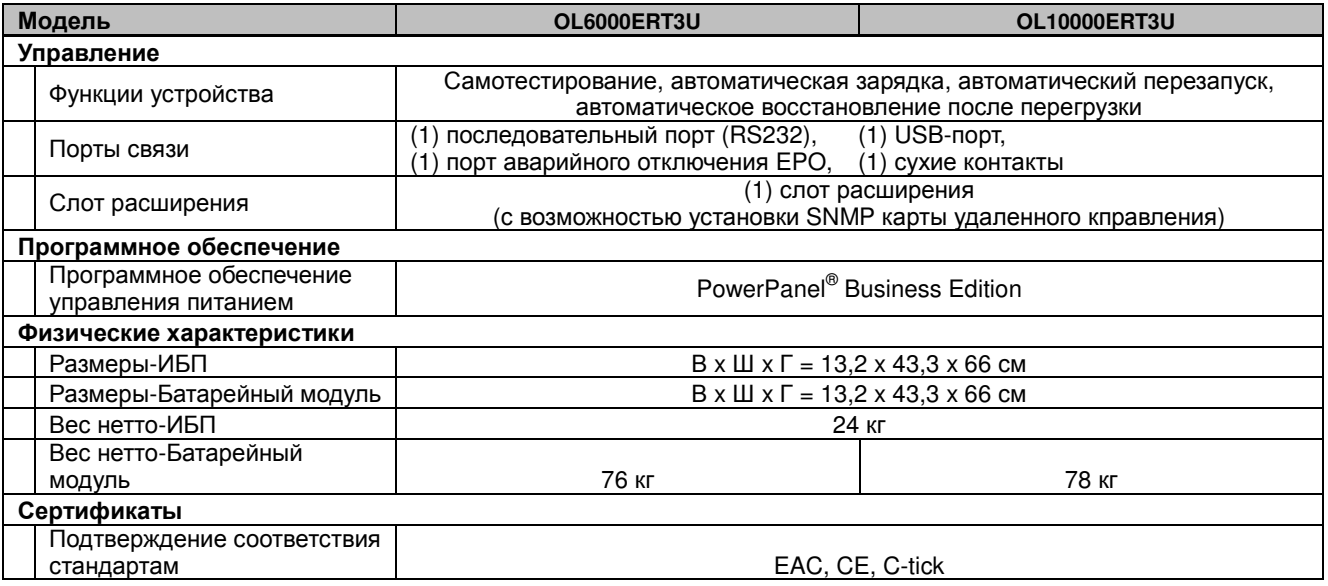

\*) 200 В снижается на 20 %, 208 В снижается на 10 %

Соответствует ТР ТС 004 / 2011 «О безопасности низковольтного оборудования»

Соответствует ТР ТС 020 / 2011 «Электромагнитная совместимость технических средств»

# **УСТРАНЕНИЕ НЕИСПРАВНОСТЕЙ**

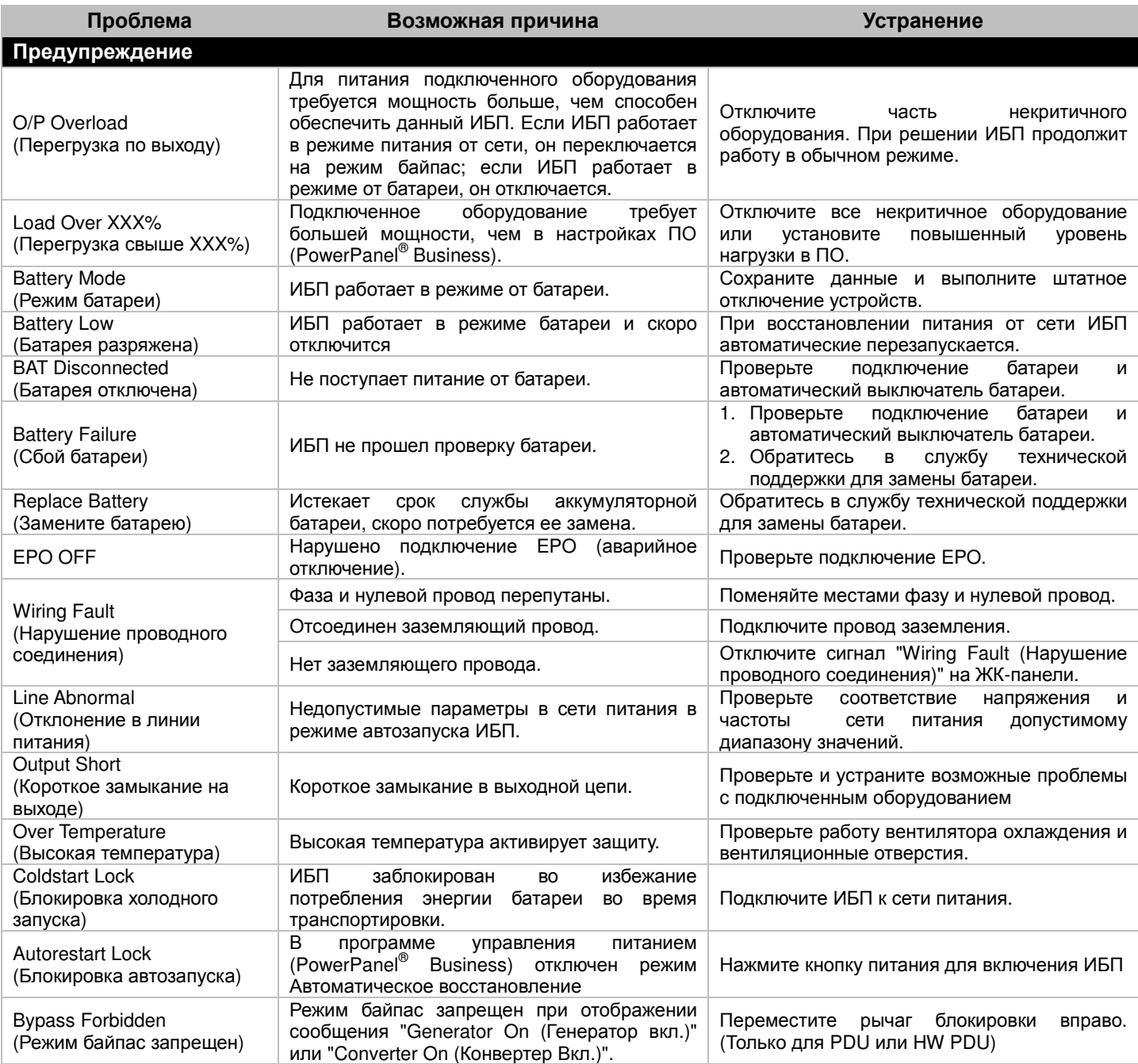

## **УСТРАНЕНИЕ НЕИСПРАВНОСТЕЙ**

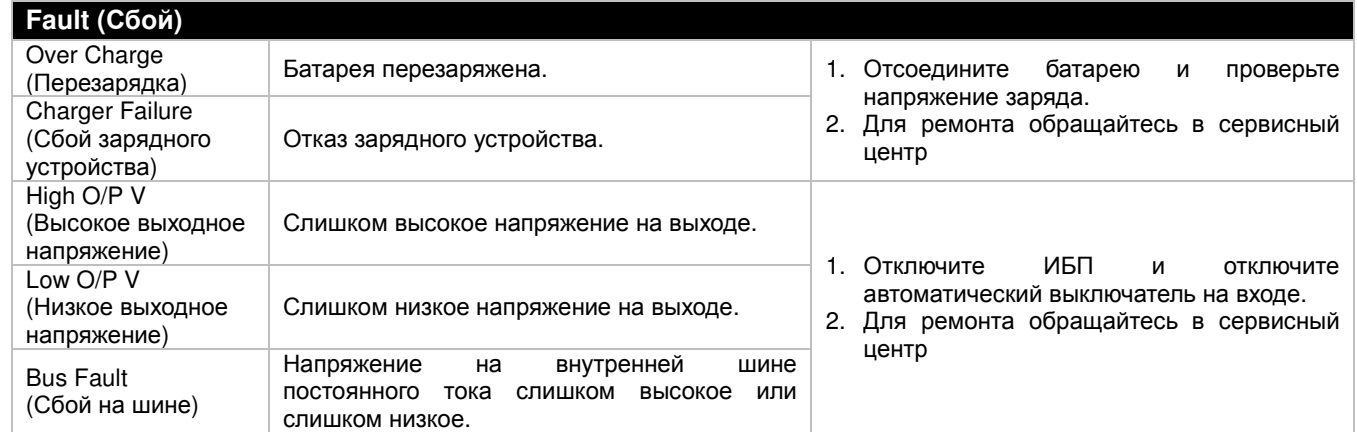

Дополнительная информация по устранению неисправностей доступна на сайте www.cyberpower.com

За дополнительной информацией обращайтесь Cyber Power Systems (Россия и СНГ) 119049, ул. Донская д.4, стр. 3, Москва, Россия. тел. 8(495) 958-5225 www.cyberpower.com

Страна изготовления: Китай

Дата изготовления: указана в руководстве пользователя.

Производитель: СайберПауэр Системс (ШенЖень), Инк

No.2 Будсайд Янг Йонг Риверсайд Девелопмент Ареа, ТангКсяЙонг, СонгГанг Таун, Баоан Дистрикт, ШенЖень, Китай

Уполномоченное лицо: STALIYA-R, Общество с ограниченной ответственностью «Сталия - Р» 115088, г. Москва, ул. Южнопортовая, д.9а, стр.1

Авторские права распространяются на все содержание. © Компания CyberPower Systems Inc., 2015 г. Все права защищены. Воспроизведение всего документа или его части без разрешения запрещается. PowerPanel® Business Edition и PowerPanel® Personal Edition являются товарными знаками компании CyberPower Systems Inc.

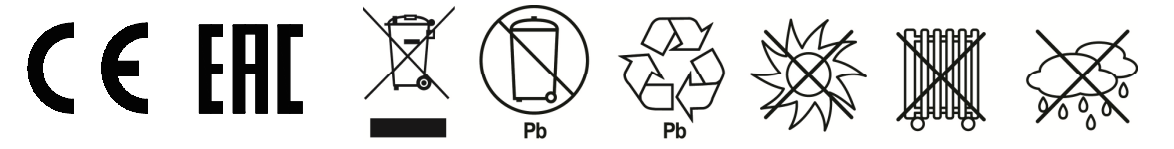